# استخدام<br>رمز النموذج لاختبار<br>TOEIC Bridge Online

مقدم من أمديست یونیو/ حز�ران 2020

**. البدء 1** �جب علیك قبل البدء �الاختبار تشغیل ذلذ لخصموث الخاص بك على جهاز حاسوبك<br>لإعداد الجهاز .

> **لن �سمح لك �التقدم للاختبار إذا لم تقم بتشغیل الرمز �شكل صحیح**

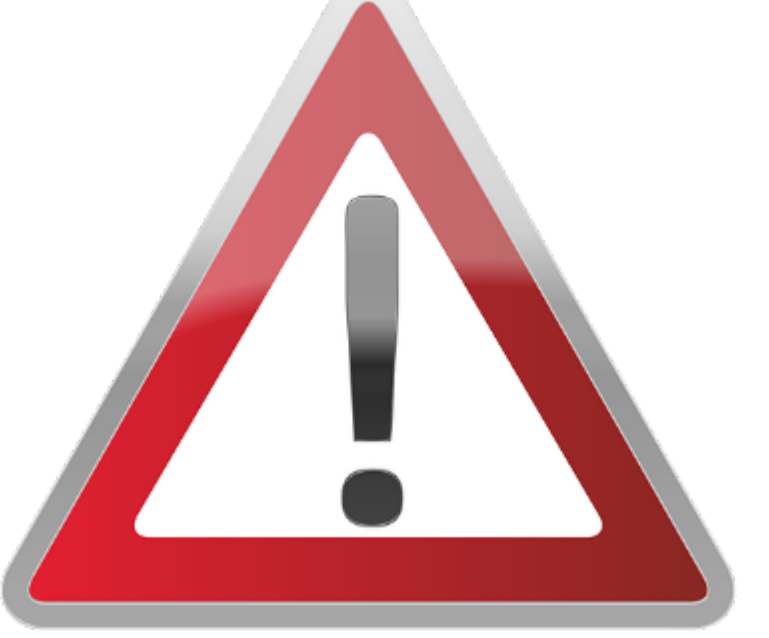

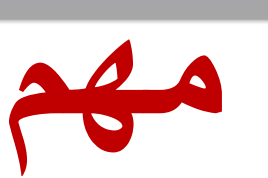

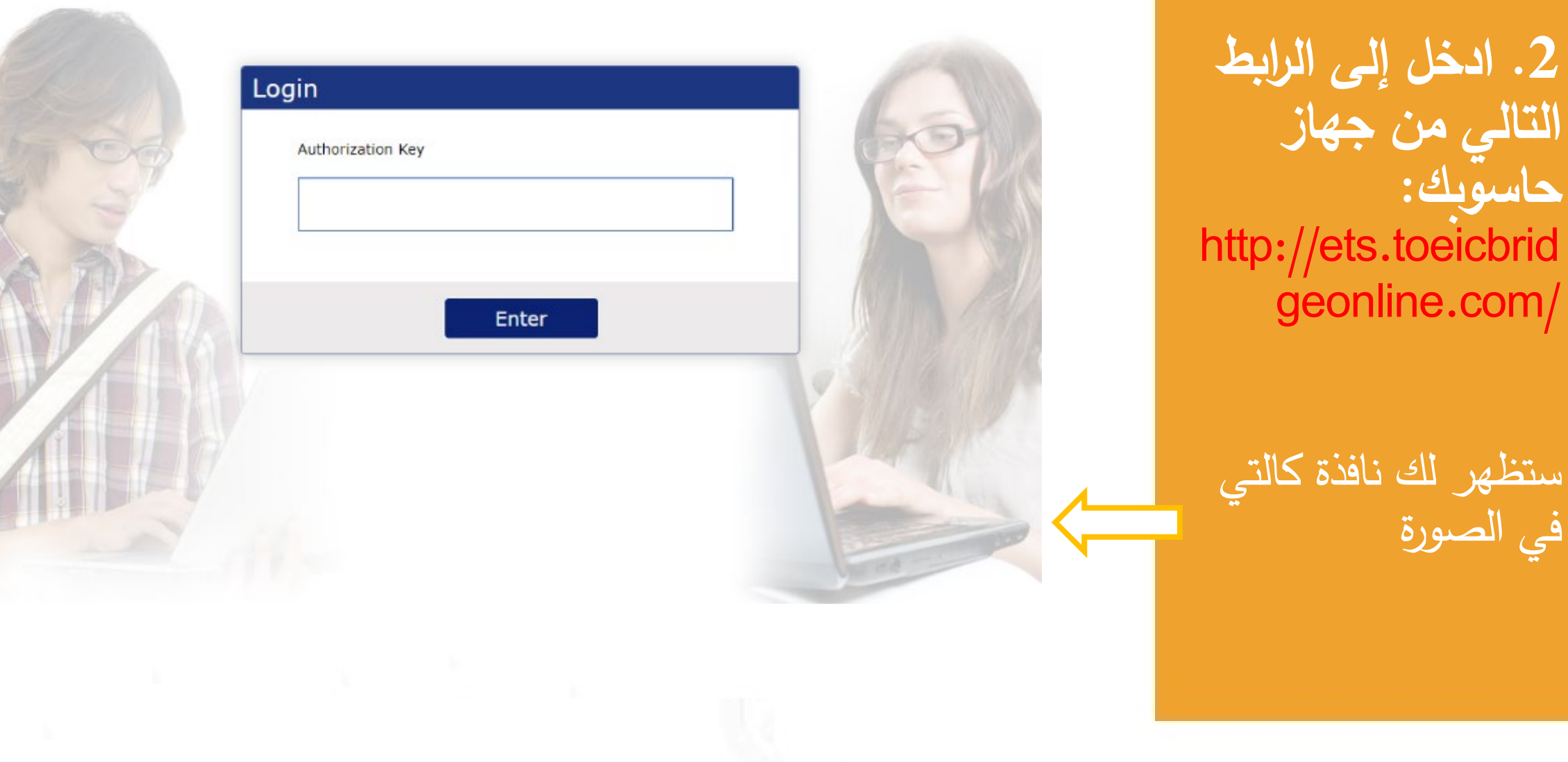

**حاسو�ك:** 

.toeicbrid

في الصورة

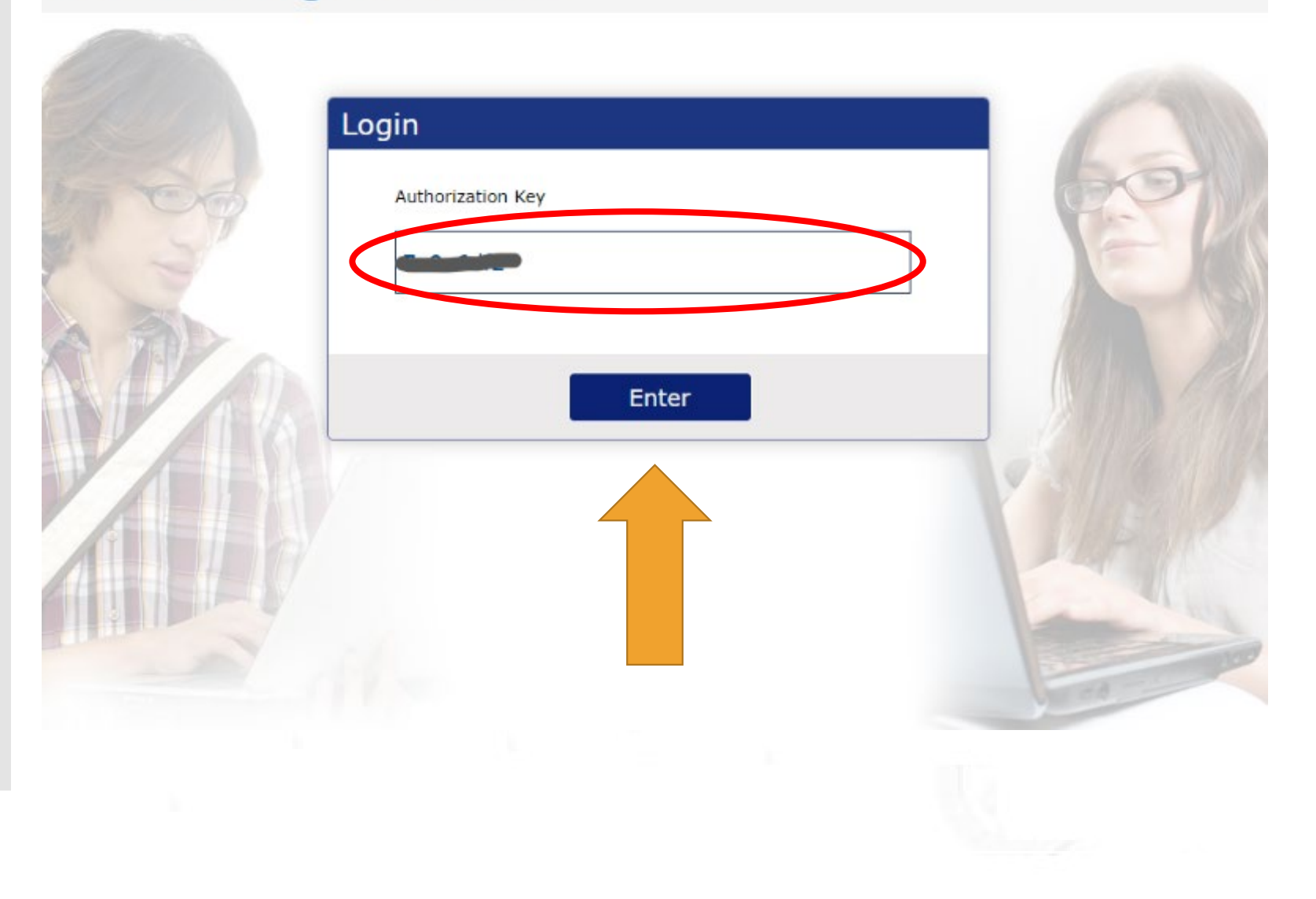

**.3 افتح الرسالة التي تلقیتها المحتو�ة على رمز النموذج**

**أدخل رمز النموذج في الخانة تحت (authorization key) وانقر (Enter(**

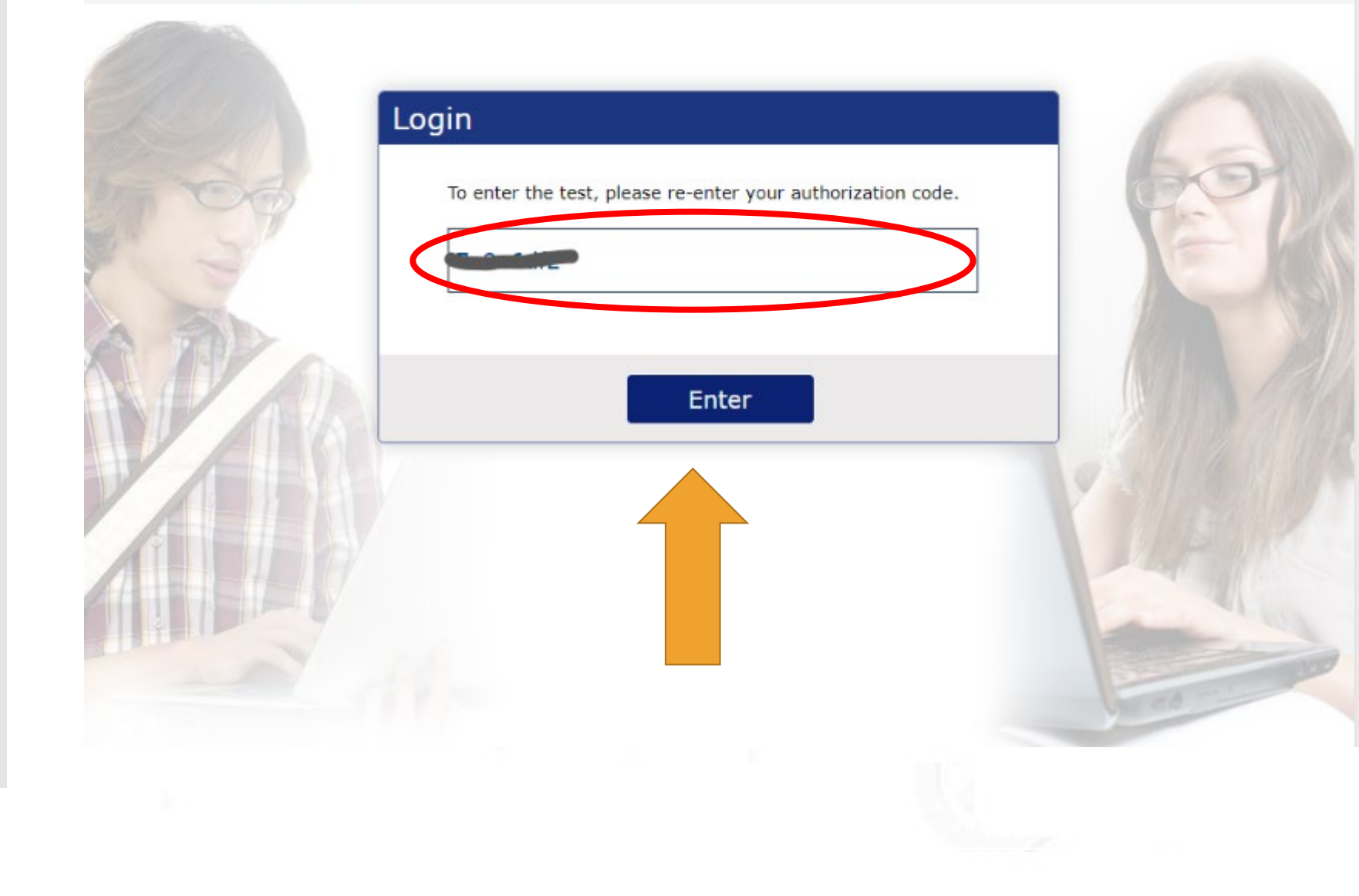

4. سيطلب منك<br>إدخال رمز النموذج<br>مرة أخرى، أدخله<br>وانقر (Enter)

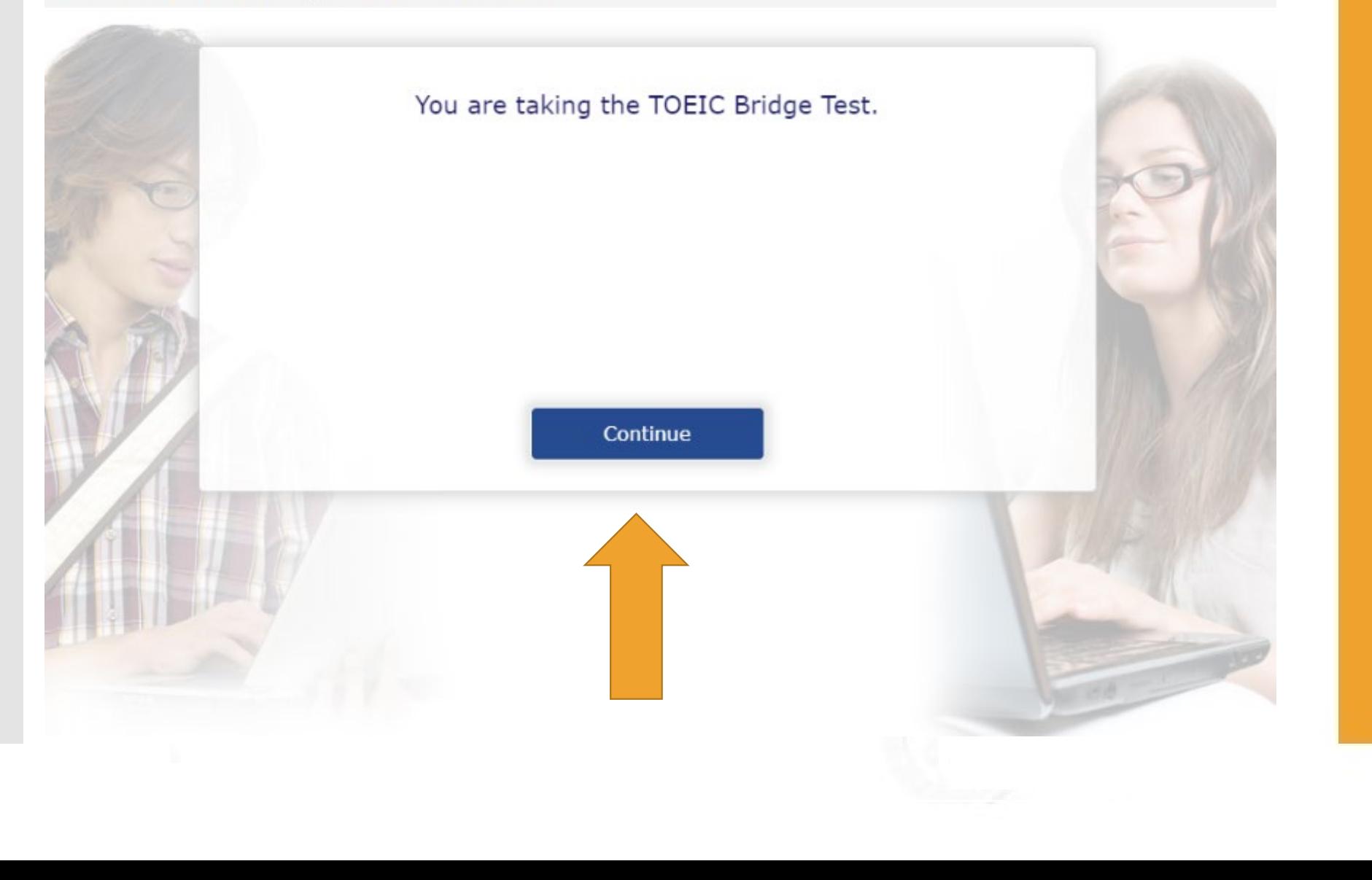

**.5 ستظهر لك شاشة أخرى، انقر (continue)**

**لا تقلق، هذا لیس اختبارا حقیقا، إنما هو إجراء للتأكد من عمل جهاز حاسو�ك �شكل صحیح أثناء الاختبار** 

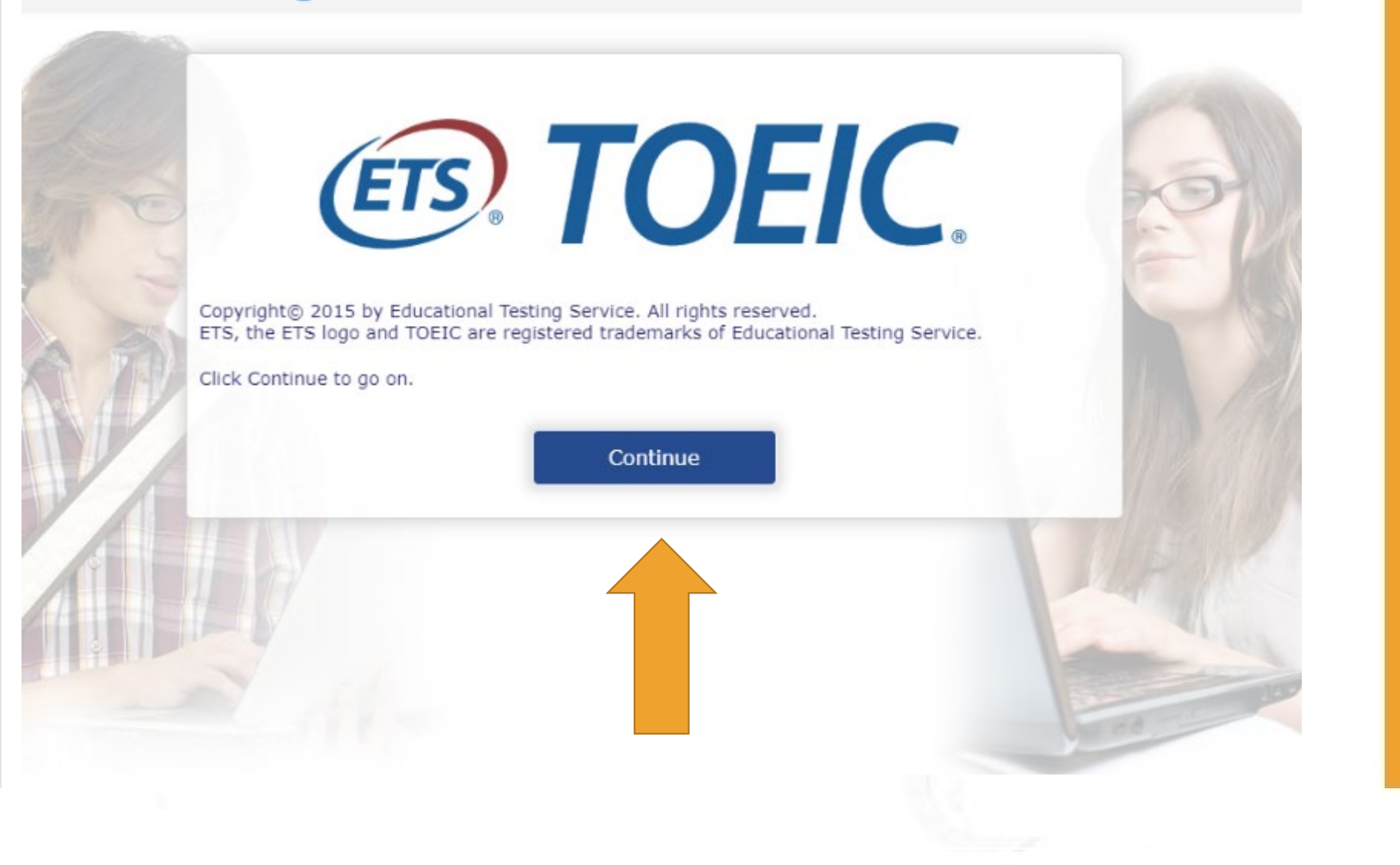

# 6. انقر (Enter)<br>| مرة أخرى

#### **Test Center Regulations**

You should have nothing on your computer table except your identification; put everything else under the table. All personal electronic devices should be turned off and put away. Watch alarms must also be turned off. You may not eat, drink, or use tobacco during the test. The official time will be kept by the computer. The administrator is authorized to dismiss you from the test session, and/or your scores may be canceled if you fail to follow directions or for other actions such as, but not limited to, the following. ETS will be notified of the action taken.

- attempting to take the test for someone else or having someone take the test for you
- · failing to provide acceptable identification
- . obtaining improper access to the test, or a part of the test, or information about the test
- using any type of communication device during the test session or during breaks
- using any aids in connection with the test, such as mechanical pencils, pens, pagers, beepers, calculators, watch calculators, books, pamphlets, notes, rulers, highlighter pens, stereos or radios with headphones, cell phones, watch alarms, stop watches, dictionaries, translators, and any hand-held electronic or photographic devices
- creating a disturbance
- attempting to give or receive assistance, or otherwise communicate, in any form, with another person about the test during the test session
- attempting to remove from the test room any test content or notes relating to the test
- tampering with the computer
- leaving the test room without permission

**Continue** 

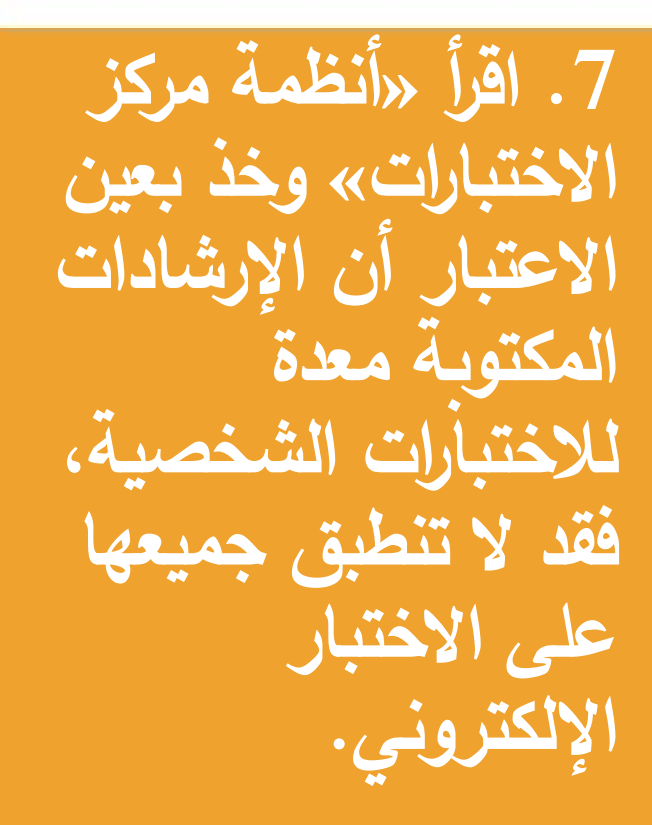

## انقر (continue)

#### If You Need the Administrator

If at any time during the test session you think you have a problem with your computer or need the administrator for any reason, please raise your hand.

Click Continue to go on.

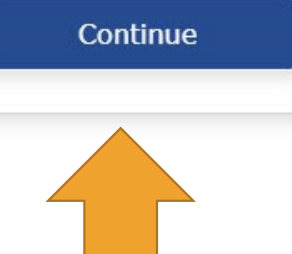

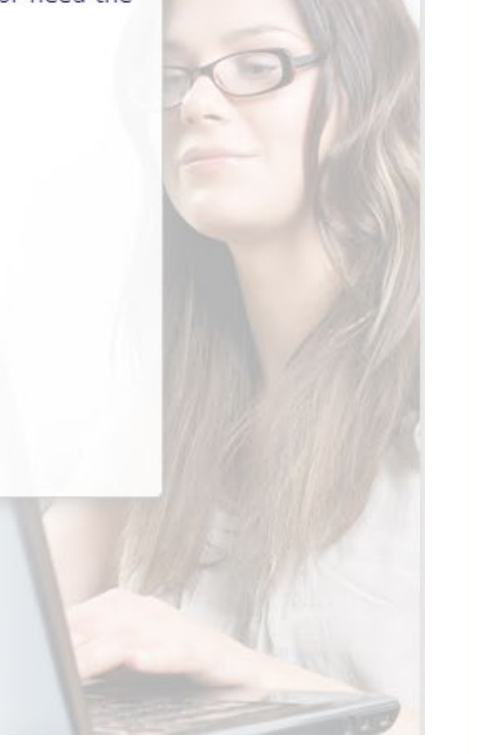

8. هذه النافذة معدة للاختبار الشخص*ي*<br>وليس الإلكترون*ي*.

# انقر (continue)

#### **Confidentiality Agreement**

The contents of this test are confidential and the property of ETS. Unauthorized disclosure or reproduction in part or in whole of this test is prohibited. Violators of this policy will be banned from future testing and any scores earned will be canceled. Violators will also be prosecuted to the fullest extent of applicable laws.

I understand that by clicking on the "Continue" button below, I will be given access to this confidential material only for the purpose of taking the test. I agree that I will not disclose to any person or entity, reproduce or otherwise use, the test questions, instructions, or other material revealed to me in the course of taking the test.

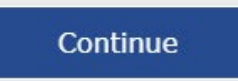

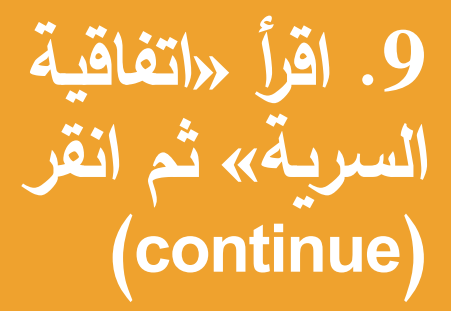

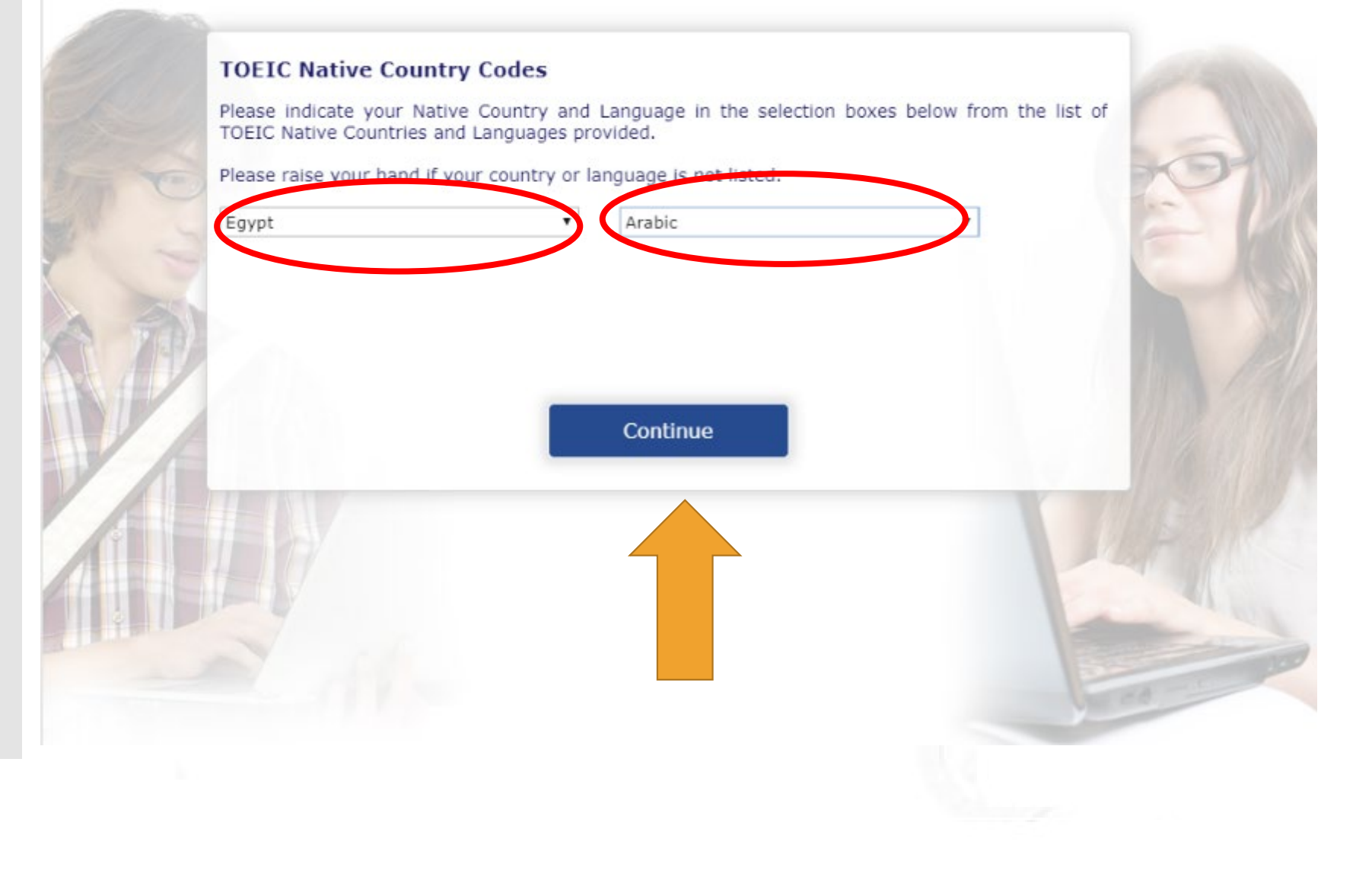

10. اختر دولتك<br>الأصلية ولغتك الأم ثم<br>انقر (continue)

ETS TOEIC.

#### **Test of English for International Communication**

#### **General Directions**

This test is designed to measure your English language ability. The test is divided into two sections: Listening and Reading.

You must mark all of your answers in the answer spaces provided on the screen. For each question, you should select the best answer from the answer choices given. Then, click on the button that corresponds to the letter of the answer that you have selected. If you decide to change an answer, click on the new answer.

Continue

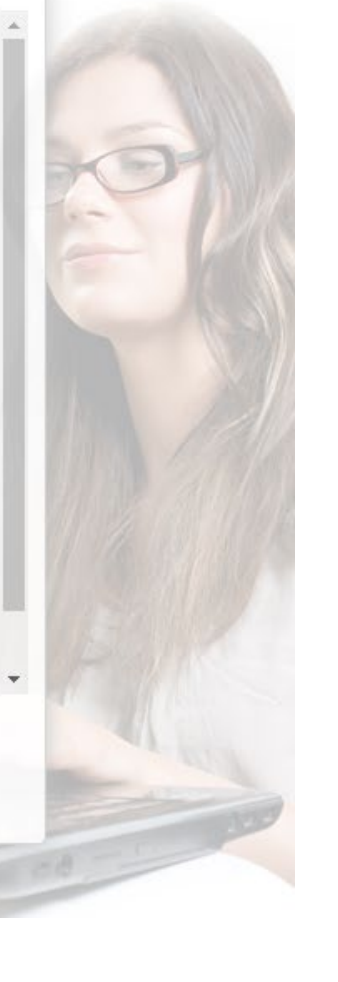

# انقر  $11$ (continue)<br>مرة أخر*ى*

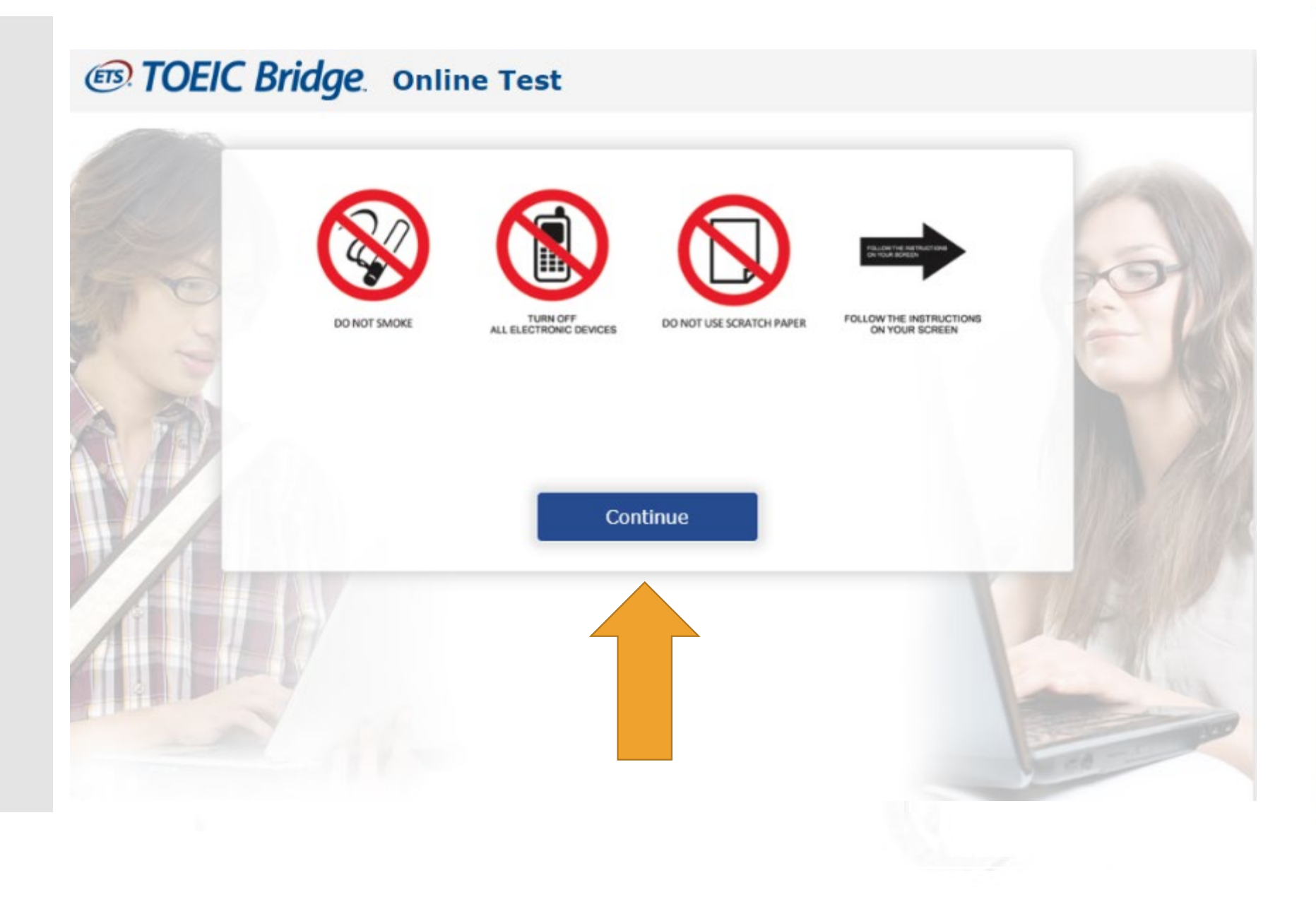

# 12. ومرة ثالثة أيضا

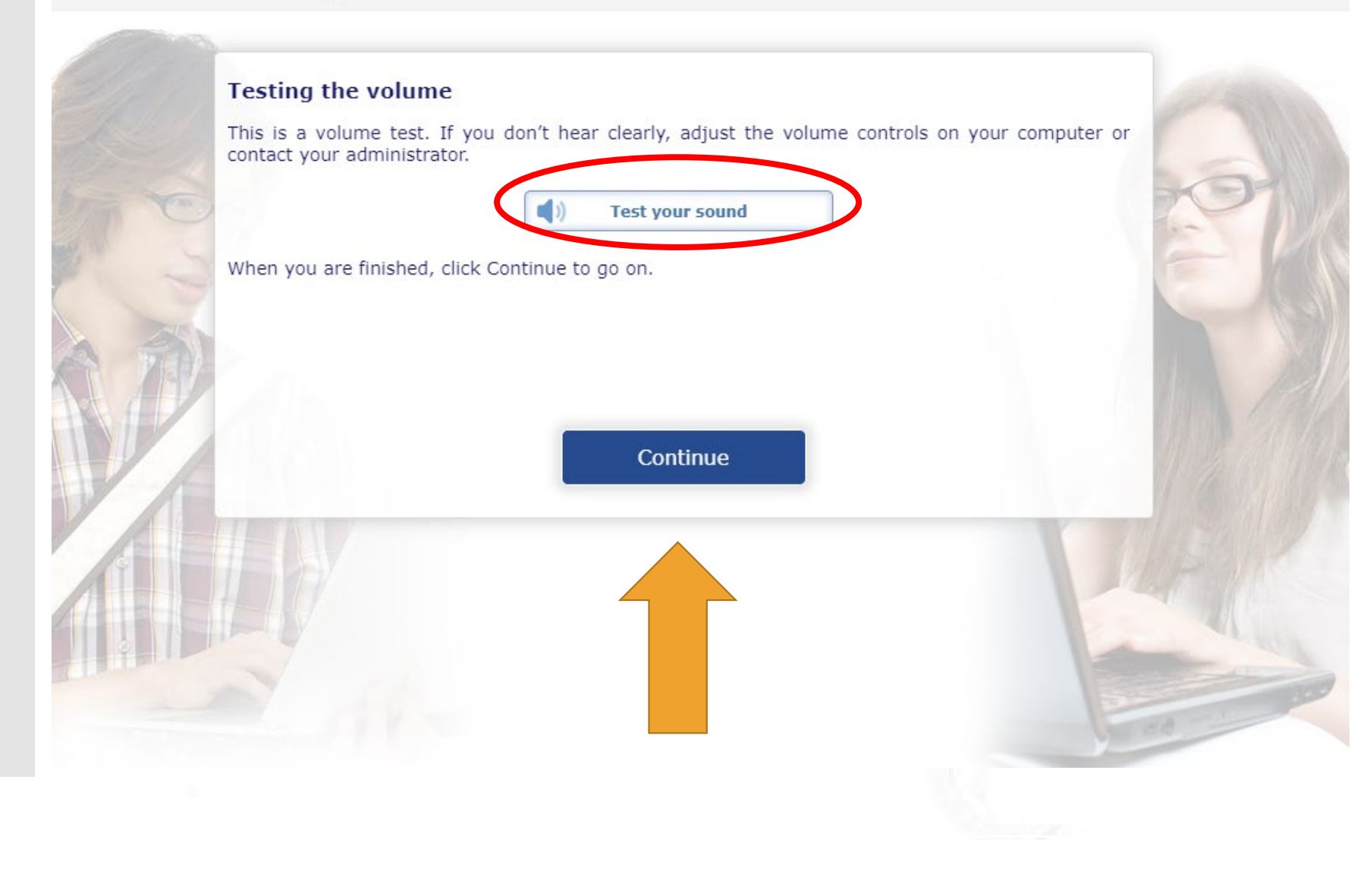

**.13 انقر على (Test your sound)**

�جب أن تسمع صوت حدیث. إذا لم تسمع شیئًا،<br>.. فاضبط مستوى الصوت أو الإعدادات حتى تسمع بوضوح. يُرجى إجراء ذلك دون استخدام سماعات الرأس، فلن يُسمح لك<br>استندا باستخدام سماعات أثناء الاختبار الحقیقي. ثم انقر (continue(

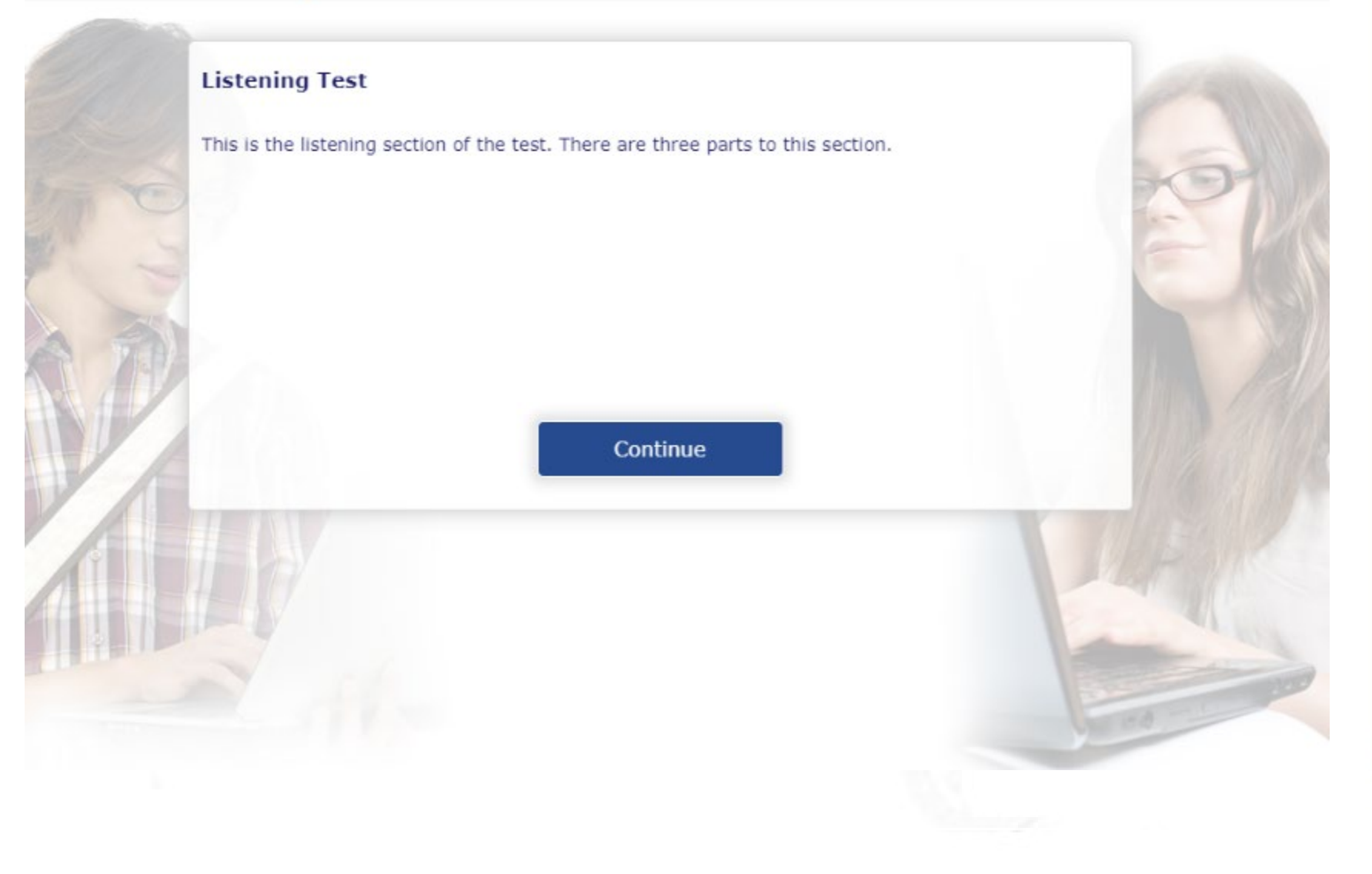

14. سيتاح لك خيار تقديم نموذج اختبار كامل يتضمن عدة أسئلة تتعلق بمهارات القراءة والاستماع. هذا الاختبار غير مطلوب

يمكنك الخروج إذا كان كل شيء يعمل بشكل صحيح<br>ولم تواجهك مشاكل صوتية أو تقنية.

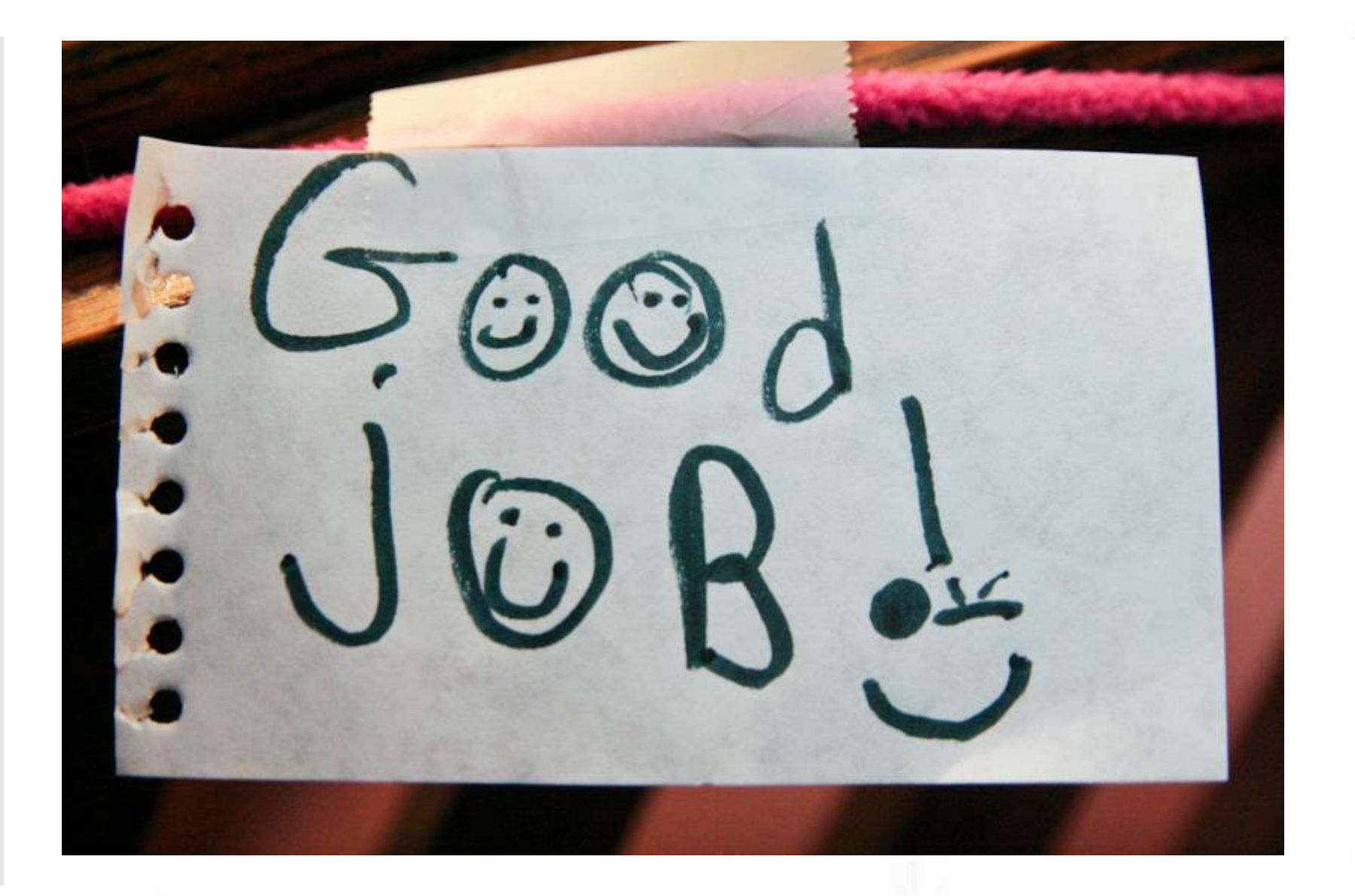

**بهذا تكون قد أنهیت إجراء تشغیل رمز النموذج. �فترض في حاسو�ك أن �عمل أثناء الاختبار**

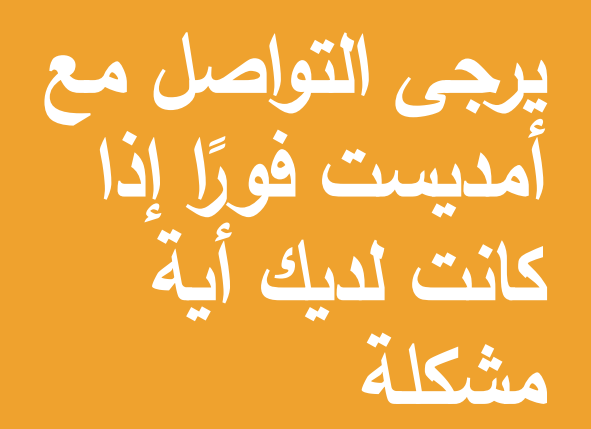

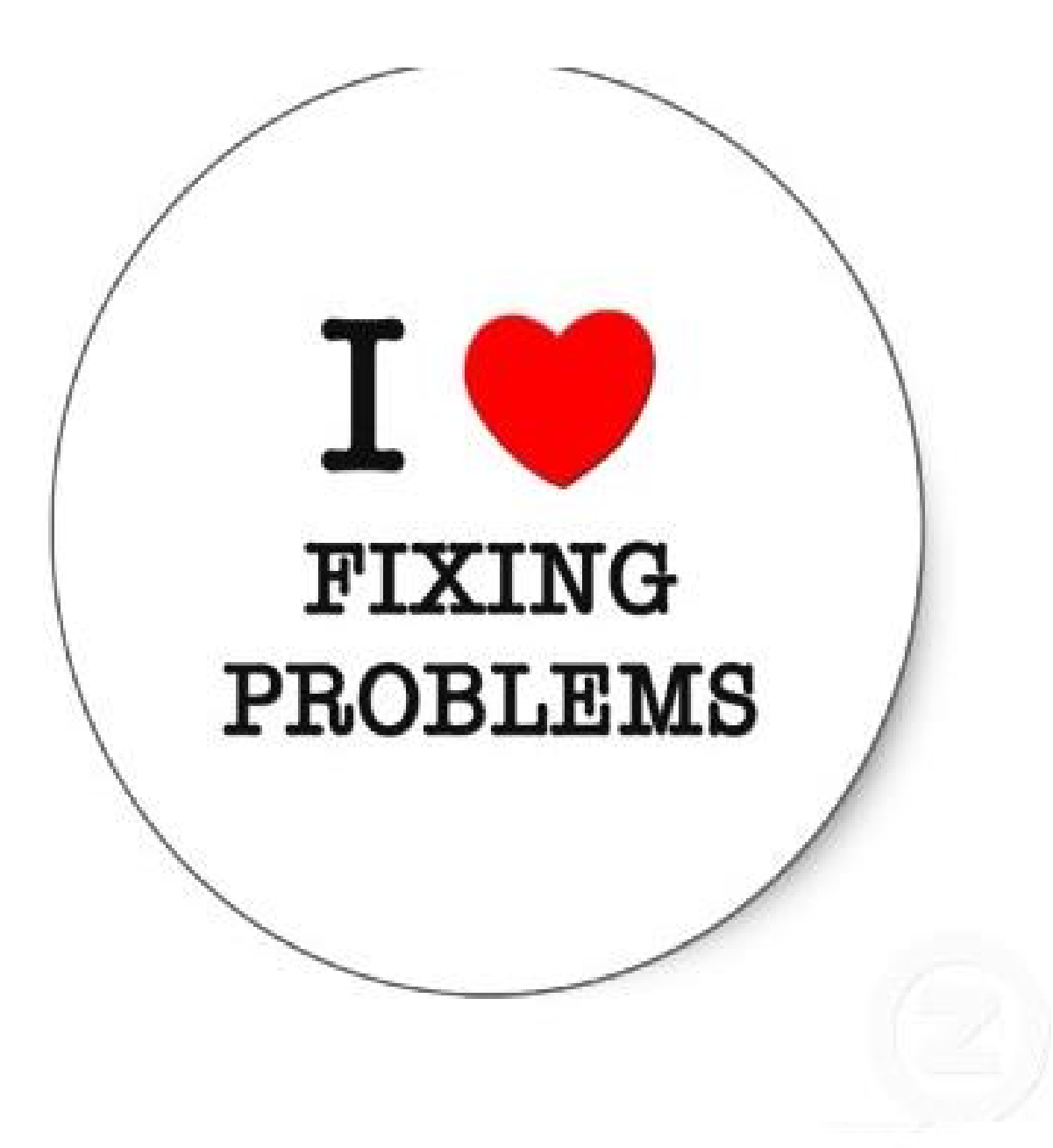